# LAB05 Configuração de uma Firewall Network Address Translation (NAT)

## **A. Filtragem do tráfego de saída (output)**

Neste exercício vai-se configurar o programa iptables de forma a não autorizar o acesso à porta HTTP (80) e HTTPS (443) do servidor www.ualg.pt

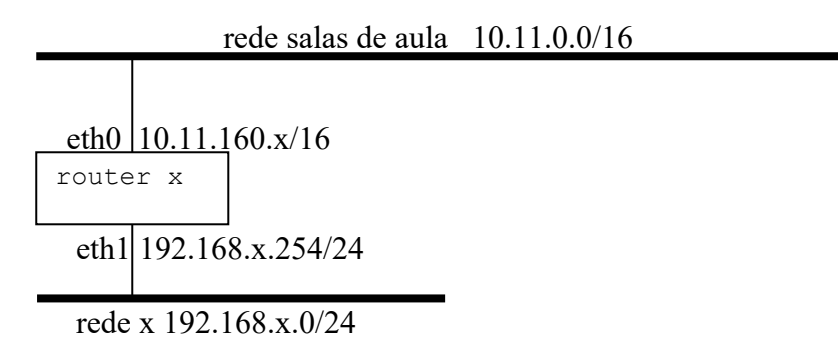

- 1. Configura a placa de rede eth1 do router (a placa eth0 já está configurada)
- #ifconfig eth1

2. Verifica a configuração das placas de rede eth0 e eth1 do router #ifconfig

3. Verifica a configuração da tabela de routing do router #route –n

- 4. Verifica que NÃO existem das regras de filtragem activas no router #iptables -L
- 5. Verifica com o browser chromium (é o open source chrome) se podes aceder ao site www.ualg.pt.

 $\_$  , and the contribution of the contribution of  $\mathcal{L}_\mathcal{A}$  , and the contribution of  $\mathcal{L}_\mathcal{A}$  $\_$  , and the contribution of the contribution of  $\mathcal{L}_\mathcal{A}$  , and the contribution of  $\mathcal{L}_\mathcal{A}$  $\_$  , and the contribution of the contribution of  $\mathcal{L}_\mathcal{A}$  , and the contribution of  $\mathcal{L}_\mathcal{A}$ 

#apt-get install chromium-browser #ln –s /usr/bin/chromium-browser /usr/bin/chrome #chrome --no-sandbox www.ualg.pt

Podes? deves poder...

 $\overline{\phantom{a}}$  , where  $\overline{\phantom{a}}$  , where  $\overline{\phantom{a}}$  , where  $\overline{\phantom{a}}$  $\overline{\phantom{a}}$  , where  $\overline{\phantom{a}}$  , where  $\overline{\phantom{a}}$  , where  $\overline{\phantom{a}}$  $\overline{\phantom{a}}$  , where  $\overline{\phantom{a}}$  , where  $\overline{\phantom{a}}$  , where  $\overline{\phantom{a}}$ 

6. Escreve o comando:

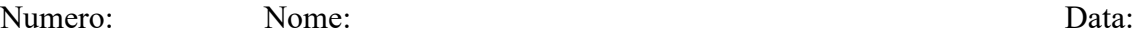

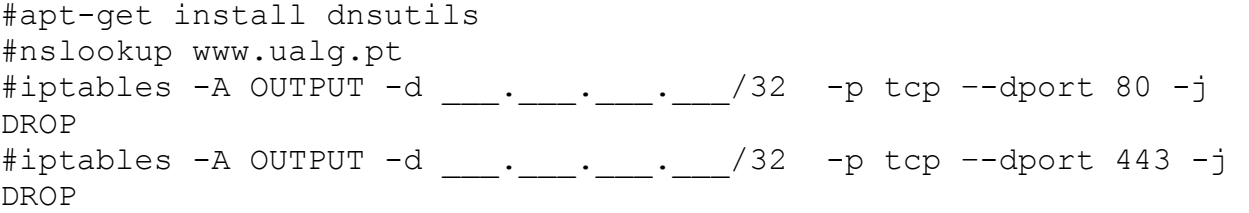

- 7. Faz reload da página web (limpa o cache ou usa uma janela anónima). E agora ainda podes aceder? \_\_\_\_\_\_\_\_\_
- 8. Faz flush (apaga) estas regras: #iptables -F
- 9. Escreve agora uma regra para impedir o acesso ao site web fct.ualq.pt

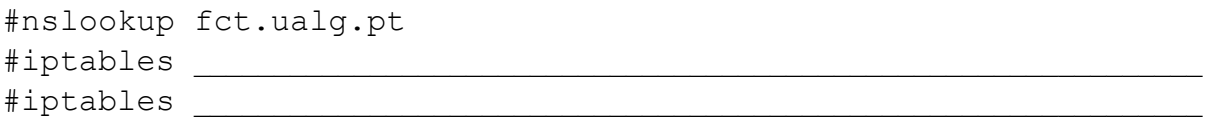

Verifica com o browser que não consegues aceder). Podes? \_\_\_\_\_\_\_\_

10. Escreve agora um conjunto de regras que permitam APENAS dar acesso

• ao servidor smtp.ualg.pt e a qualquer porta deste servidor.

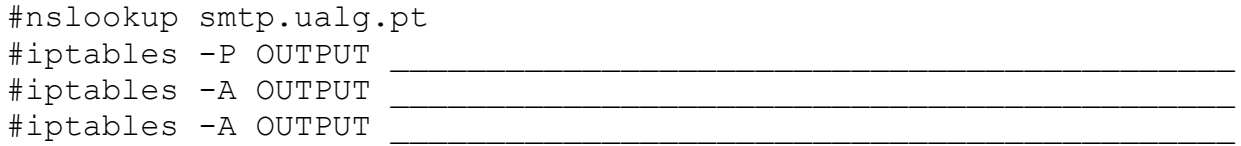

11. Faz uma listagem das regras, e verifica (ping) que só consegues chegar a esta máquina e a mais nenhuma outra:

#iptables –L #ping 193.136.224.139 Obtens resposta? deves conseguir... #ping 193.136.224.140 Obtens resposta? deves conseguir... #ping 193.136.224.33 Obtens resposta? não deves conseguir...

#### **B. Filtragem do tráfego de entrada (input)**

Neste exercício vai-se configurar a firewall de forma a não permitir a entrada na porta ssh (porta 22) do router.

```
12. Verifica que o servidor se encontra activo (porta 22 está aberta)
#netstat -anp | grep sshd
```
13. Pede ao grupo do lado (router y) para fazer ssh para o teu router (router). Router y# ssh root@10.11.160.x

Consegues? deves conseguir...

14. Instala as regras de filtragem que impedem o router do grupo do lado de aceder à porta ssh do teu router

```
#iptables –F
  #iptables –P INPUT ACCEPT
  #iptables –P OUTPUT ACCEPT
  #iptables -A INPUT -s _______ -d ______ -p __ -dport ____
-j\qquad
```
15. Pede novamente ao grupo do lado para fazer ssh para o teu router. Consegues? \_\_\_\_ não deves conseguir...

#### **C. Filtragem do tráfego de passagem (forward)**

Considera a seguinte rede:

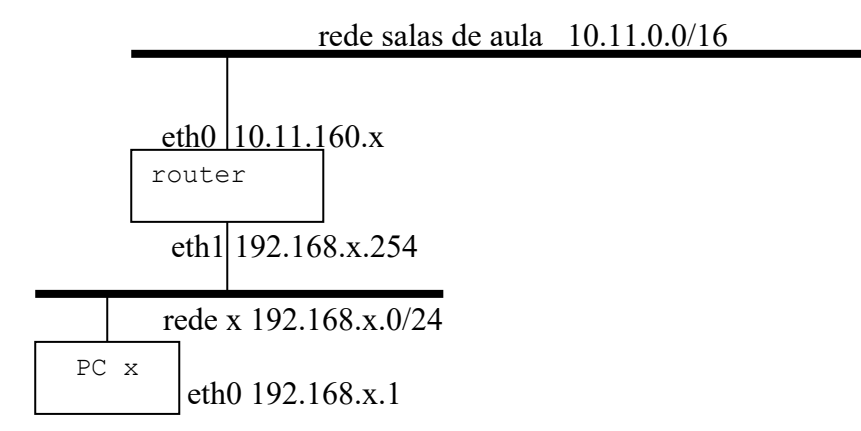

16. Escreve um conjunto de regras que apenas deixem passar o tráfego proveniente da rede 192.168.x.0/24 com destino ao IP 10.11.160.1 porta tcp 80 (e obviamente também o tráfego de resposta!)

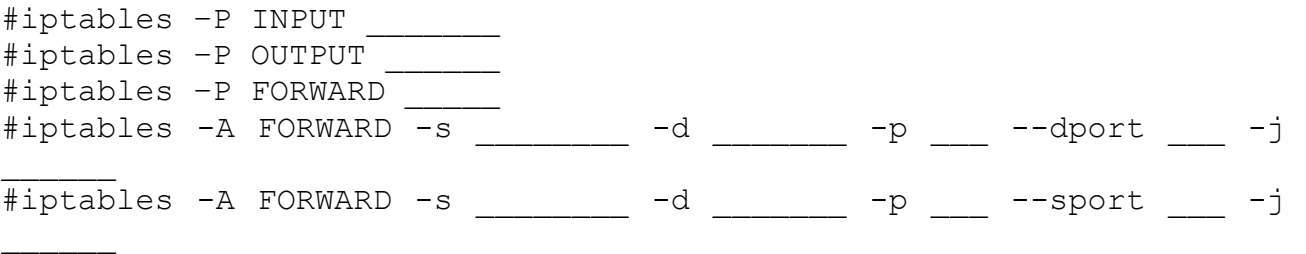

### **D. Network Address Translation (NAT)**

A rede 192.16.8.x.0/24 é uma rede local, apenas conhecida pelo router e desconhecida dos outros routers. Como viste na LAB04 é necessário actualizar as tabelas de routing de todos os routers na rede 10.11.0.0/16 para eles saberem que a rede 192.168.x.0/24 existe e há um router que dá acesso para essa rede.

Se nada for feito na tabela de routing do router, um portátil na rede 192.16.8.x.0/24 quando envia tráfego para a rede 10.11.0.0/16 não recebe a resposta.

Também um portátil na rede 192.16.8.x.0/24 não consegue enviar tráfego para a Internet. A única alternativa quando se liga uma rede com endereços privados à Internet é Network Address Translation (NAT).

- 17. Utiliza o teu portátil. **Configura a interface de rede no portátil com** 
	- **IP estático: 192.168.x.1/24**
	- **gateway: 192.168.x.254**
	- **servidor de DNS: 10.10.22.228**

18. Verifica a configuração da placa de rede do teu portátil

[Windows]c:\>ipconfig /all

19. Verifica a configuração da tabela de routing do teu portátil

[Windows]c:\>route PRINT -4

20. Do teu portátil faz ping para qualquer router na sala (mas não o teu!). Por exemplo  $[Windows]c:\rangle$  ping 10.11.160.15 Faz ping a um servidor web na Internet: Por exemplo [Windows]c:\> ping www.google.pt

 $\_$  , and the set of the set of the set of the set of the set of the set of the set of the set of the set of the set of the set of the set of the set of the set of the set of the set of the set of the set of the set of th  $\_$  , and the set of the set of the set of the set of the set of the set of the set of the set of the set of the set of the set of the set of the set of the set of the set of the set of the set of the set of the set of th

Há resposta? \_\_\_\_\_. Porquê? \_\_\_\_\_\_\_\_\_\_\_\_\_\_\_\_\_\_\_\_\_\_\_\_\_\_\_\_\_\_\_\_\_\_\_\_\_\_\_\_\_\_\_\_\_\_\_\_\_\_\_\_\_\_\_\_

21. Configura agora o router (server x) para fazer NAT a todo o tráfego proveniente da rede local #iptables -F #iptables –P INPUT ACCEPT #iptables -P FORWARD ACCEPT #iptables -P OUTPUT ACCEPT #iptables -A POSTROUTING –t nat -o eth0 -j MASQUERADE #iptables -L -t nat

22. Activa a função de router no kernel # echo 1 > /proc/sys/net/ipv4/ip\_forward

23. Instala no router o programa de monitorização de tráfego iptraf #apt-get install iptraf

24. Numa shell arranca o programa iptraf e monitoriza o tráfego na placa eth0 e eth1 (**IP traffic monitor > all interfaces**)

#iptraf

25. A partir do teu portátil faz ping novamente para qualquer PC na sala 160 sala (mas não o teu!). Por exemplo

 $[Windows]c:\rangle$  ping 10.11.160.15

Sucesso? Verifica com o programa iptraf que os pings estão a sair para a rede das salas de aula (placa eth0) **tendo como origem o IP do router**. Completa a tabela:

interface eth1:IP origem: Interface eth0:IP origem: IP destino: IP destino:

26. A partir do teu portatil faz uma sessão web com o browser (chrome, edge, firefox,...) para **www.google.pt**

Verifica com o programa iptraf que a ligação na rede interna (interface eth1) está a sair tendo como origem o IP do PC x, **mas a mesma ligação na rede da sala de aula (interface eth0) está a sair tendo com origem o IP do router.** 

NOTA: o iptraf está a registar muito tráfego? Podes sempre "congelar" o display com CTRL-S e "descongelar" o display com CTRL-Q...

Completa a tabela:

interface eth1:IP origem: \_\_\_\_\_\_\_\_\_porta\_\_\_\_\_ interface eth0:IP origem: \_\_\_\_\_\_\_\_\_porta\_\_\_ IP destino:\_\_\_\_\_\_\_\_\_\_porta\_\_\_\_\_ IP destino:\_\_\_\_\_\_\_\_\_\_ porta\_\_\_

Termina aqui este laboratório. Faz "reboot" ao router